# **LIP-8012/8024D, 8040L Telefon Kolay Kullanım Kılavuzu**

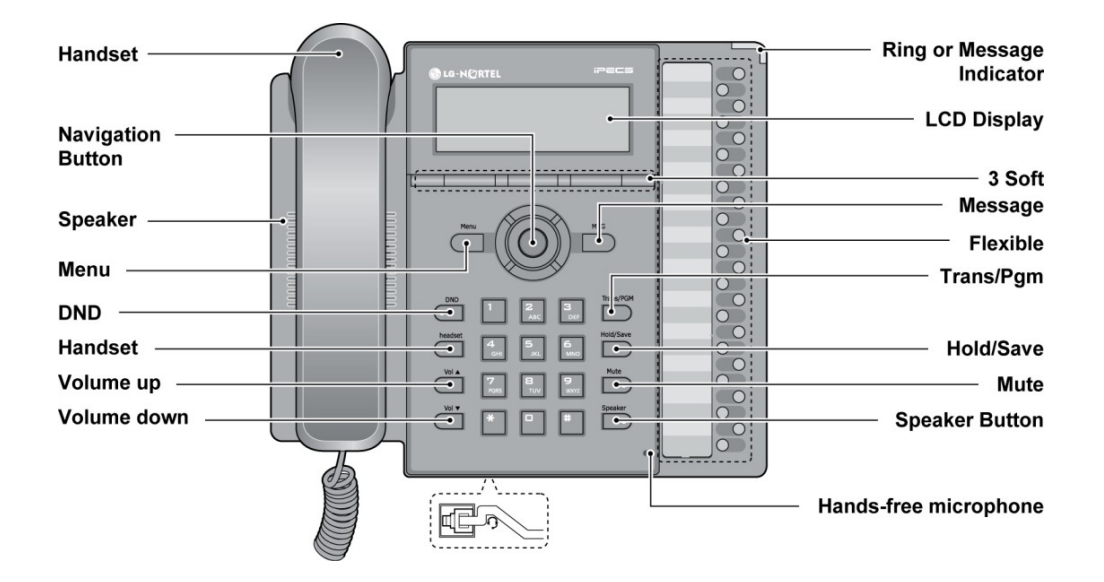

# **Sabit Özellik Tuşları**

**DND –** Rahatsız edilmeme; kırmızı LED yanıp söner.

**Headset –** Kulaklık tuşu; kırmızı LED yanıp söner.

**Vol ▲ ▼ –** Ses ve LCD parlaklık ayarı

**Trans/PGM -** Programlama ve Çağrı Yönlendirme Tuşu

**Hold/Save –** Bekletme ve Kayıt tuşu.

**Mute –** Ses kesme tuşu; kırmızı LED yanıp söner.

**Speaker –** Ahizesiz konuşma; kırmızı LED yanıp söner.

**Menu –** İstenilen menüyü seçmek için kullanınız.

**MSG –** Bekleyen mesaj lambası; Sesli posta sistemine giriş.

**3 Soft Buttons –** Önceden ve esnek özellik tuşlarına kayıtlı özellikler için kullanınız.

**Flexible –** Önceden programlı veya kullanıcı tanımlı tuşlar.

**Ring/MSG Indicator** – Çağrı geldiğinde veya mesaj bırakıldığında yanıp söner.

**LCD Display –** Dahili numara, saat, tuşlanan numarayı ve metin mesajlarının görüldüğü yer.

**Hands-free Microphone –** Ahizesiz konuşma mikrofonu

**Navigation button –** Esnek menüden özellik seçmek ve/veya çalıştırmak veya set ayarlarının yapılabildiği Menü (Navigation) tuşu.

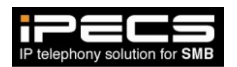

# **LIP-8012/8024D/8040L IP Telefon Kullanıcı İşlemleri**

*Bu bir Kolay Kullanım Kılavuzu'dur, ayrıntılı bilgi için Kullanıcı Kılavuzuna bakabilirsiniz.* 

#### *Æağrı Yapma:*

Dahili Arama –

- Ahizeyi kaldırın veya SPEAKER tuşuna basınız.
- Dahili numarayı tuşlayınız.

## Harici Arama –

- Ahizeyi kaldırın veya SPEAKER tuşuna basınız.
- Harici hatta basınız, veya çıkış kodunu tuşlayınız.
- İstenilen numarayı tuşlayınız.

#### *Meşgulde Aboneyi Uyarma - Æağrı Bekletme (Camp on):*

- Aradığınız hat meşgul ise, yıldız (\*) tuşlayınız.
- Karşı tarafın cevaplamasını bekleyiniz.

(iPECS-MG)

- Meşgul bir aboneyi arayın.
- [TRANS/PGM] tuşuna basınız & 590 tuşlayınız (Camp-On Kayıt Kodu),
	- veya

(\*) tuşlayınız . (step-call iptal edildiğinde, programlanabilir dahili meşgul tek tuş servisi: Camp-On)

Karşı tarafın cevaplamasını bekleyiniz.

#### *Meşgulde Yeniden Arama (ACNR) Özelliği:*

- Harici bir çağrıda karşı taraf meşgul ise menü (Navigation) tuşu yardımıyla ACNR'yi etkinleştiriniz.
- Bağlantı karşı tarafın meşguliyeti bittiğinde otomatik olarak sağlanacaktır.

#### *ACNR'nin Kaldırılması:*

Esnek tuşa basarak durdurabilirsiniz.

#### *Æağrı Cevaplama:*

**Dahili Çağrı –**

Ahizeyi kaldırın veya SPEAKER tuşuna basınız.

#### **Harici Çağrı –**

- Ahizeyi kaldırın veya SPEAKER tuşuna basınız.
- MUTE Görüşme esnasında geçici ses kesme.
- Ses (VOL ▲ ▼) ayarı için kullanabilirsiniz.

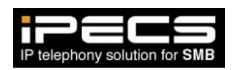

#### *Meşgulde Æağrı Cevaplama:*

- Beklet/Kaydet (Hold/Save) tuşuna basınız.
- Cevaplamak istediğiniz hat tuşuna basınız.

#### *Rahatsız Etmeyin- Meşgul (DND) Tuşu:*

Meşgul (DND) tuşuna basınız.

#### *Başka Bir Dahilide Æalan Æağrıyı Cevaplama:*

- Ahizeyi kaldırın veya SPEAKER tuşuna basınız.
- 7 Tuşlayınız (Cağrı Toplama Kodu).
- Cevaplamak istediğiniz dahili numarasını tuşlayınız.

#### *Grup Æağrı Toplama:*

- Ahizeyi kaldırın veya SPEAKER tuşuna basınız
- 566 veya \*\* tuşlayarak çağrıyı cevaplayın.

#### *Konferans:*

- Birinci harici yada dahili çağrıyı yapınız.
- KONF (CONF) esnek tuşuna basınız.
- İkinci harici yada dahili çağrıyı yapınız.
- KONF (CONF) esnek tuşuna iki kez basınız.

#### *Æağrı Bekletme:*

- Görüşme yada konferans sırasında Beklet/Kaydet (HOLD/SAVE) tuşuna basınız.
- Harici hat tuşuna basarak görüşmeye yada konferansa veya KOF(CONF) Esnek tuşa basarak konferansa geri dönebilirsiniz

## *Æağrı Yönlendirme:*

- Ahizeyi kaldırın.
	- 554 (Çağrı Yönlendirme Kodunu giriniz.)
- Yönlendirme Şeklini Giriniz (0-5, iPECS-MG:0-4).
	- 1=Koşulsuz, 2=Meşgulde, 3=Cevapsızda, 4=Meşgul/Cevapsızda, 5=Dış Hatta (Sadece Konsol),
	- 0=Uzak Abone
- Yönlendirme Kodu 1-4 için, yönlendirilecek numarayı tuşlayınız.
- Yönlendirme Kodu 5 için, harici hat veya grup tuşuna basın ve, hızlı arama kodunu giriniz.
- Yönlendirme Kodu 0 için, yönlendirlen dahilinin şifresini girip, 1-4 arasında istenilen yönledirme kodunu grip, istenilen numarayı tşlayınız.

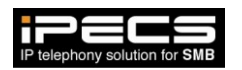

#### *Yönlendirme İptali:*

- Yön (FWD) Esnek tuşuna basınız.
- Kare (#) tuşlayınız.

# *Æağrı Aktarma (Transfer):*

- TRANS/PGM (Aktar/Prg) tuşuna basınız.
- Aktarmak istediğiniz dahili yada harici numarayı gririniz.
- Ahizeyi yerine koyunuz.

## *Æağrı Kayıtlarının Kullanımı:*

- LOG (Esnek) tuşuna basarak gelen ve yapılan çağrı listesine erişebilirsiniz
- Menü (Navigation  $\triangle \blacktriangledown$ ) tuşu yardımıyla istenilen çağrı numara bilgisine ulaşılabilir
- Gönder (Send) tuşuna basılarak çağrı gerçekleştirilir.

## *Æağrı Bilgisini Renbere Kaydetme:*

- Cağrı geçmişine ulaşmak için LOG Esnek tuşuna başınız.
- Seçmek için Navigation A V tuşlarını kullanınız.
- Sırasıyla Select ve Save Esnek tuşlara basarak ilgili numarayı rehbere kaydediniz.

#### *Telefon Profilinin Değişimi:*

- Menü tuşuna basınız.
- 4 (iPECS-MG için 2) tuşladıktan sonra şifrenizi girin.
- # Tuşlayınız (Profil #1 veya #2 seçiniz).

#### *LCD Ekran Parlaklık Ayarı:*

- Ses ( VOL ▲ ▼) tuşlarını kullanarak ekran parlaklık ayarının yapılması. (iPECS-MG)
- MENU Esnek Tuşuna Basınız.
- 12 Tuşlayınız. (Parlaklık Ayarı)
- Ses ( VOL ▲ ▼) tuşlarını kullanarak ekran parlaklık ayarının yapılması.
- TAMAM Esnek Tuşuna Basınız.

#### *LCD Ekran Yazı Karakterini Değiştirme:*

- MENU tuşuna basınız.
- 18 tuşlayınız (Æift Karakter Kodu.)
- Navigation ▲ ▼ tuşlarına basarak seçiminizi yapınız.
- Onay için OK Esnek tuşuna basınız.

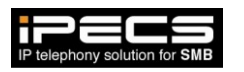

# iPECS-MG)

- MENU Esnek Tuşuna Basınız.
- 11 Tuşlayınız. (Karakter Ayarı)
- (NEW ROMAN) için 0'a veya (GOTHIC) için 1'e basınız.
- TAMAM Esnek Tuşuna Basınız.

# *Bluetooth:*

*Ayrıntılı bilgi için Kullanım Kılavuzuna (Sadece LIP-8024D ve LIP-8040L setlerde kullanılabilir) bakınız.*

- PGM tuşuna basınız.
- \* 9 Tuşlayınız (Bluetooth Aç/Kapa)
- Açmak için:1 (ON) veya Kapamak içi: 0 (OFF).
- Beklet/Kaydet (HOLD/SAVE) tuşuna basarak seçiminizi kaydediniz.

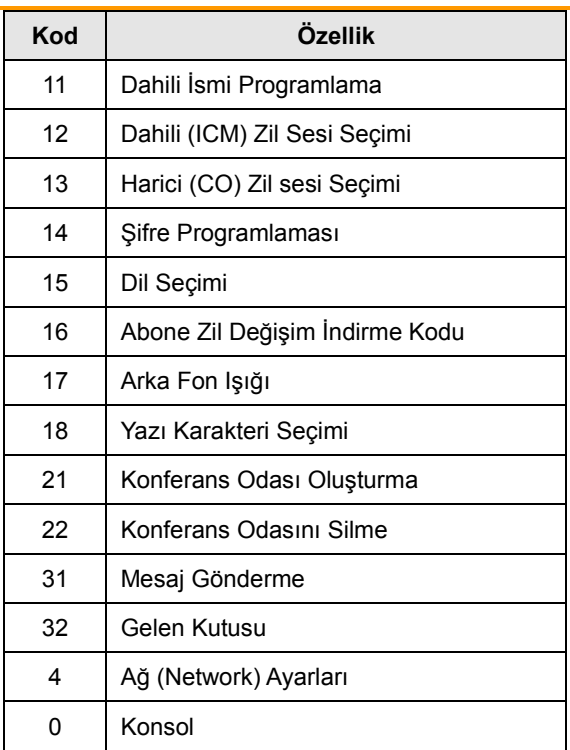

# **Menü Program Kodları**

#### *(iPECS-MG)*

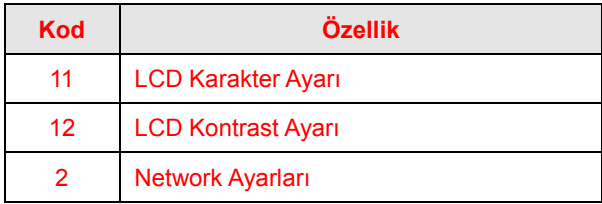

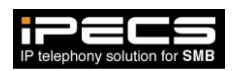

# **Esnek Tuş Programlaması**

- Aktar/Prg (Trans/Pgm) tuşuna basınız.
- Programlanabilir bir tuşa basınız.
- Numara Planı Kodunu giriniz, VEYA
- Aktar/Prg (Trans/Pgm) tuşuna bastıktan sonra
- Kulanıcı Program Kodunu giriniz.
- Beklet/Kaydet (HOLD/SAVE) tuşlayınız.

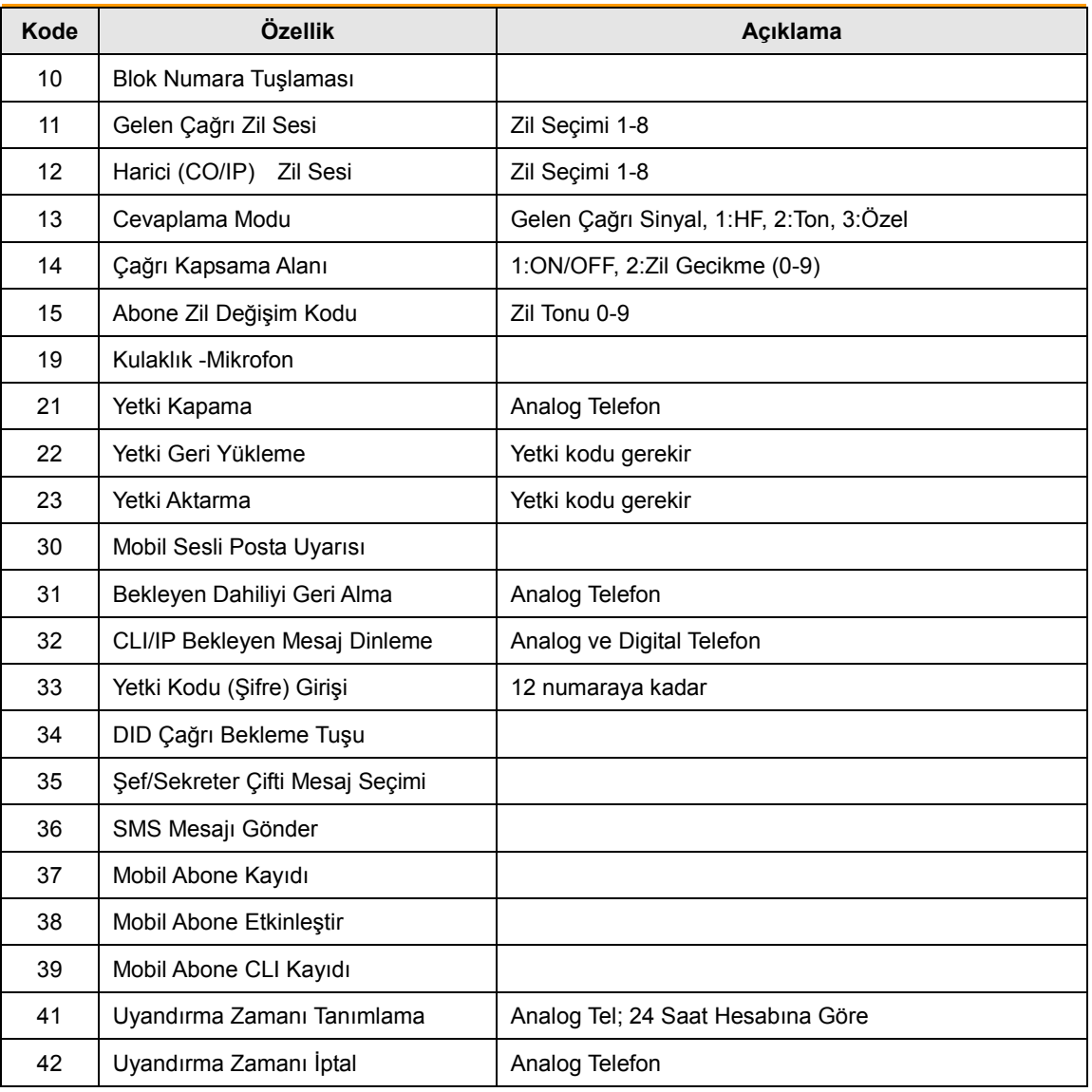

# **Kullanıcı Program Kodları**

*- Devamı arka/yan sayfada -*

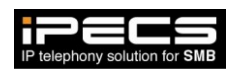

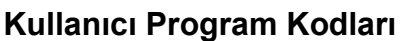

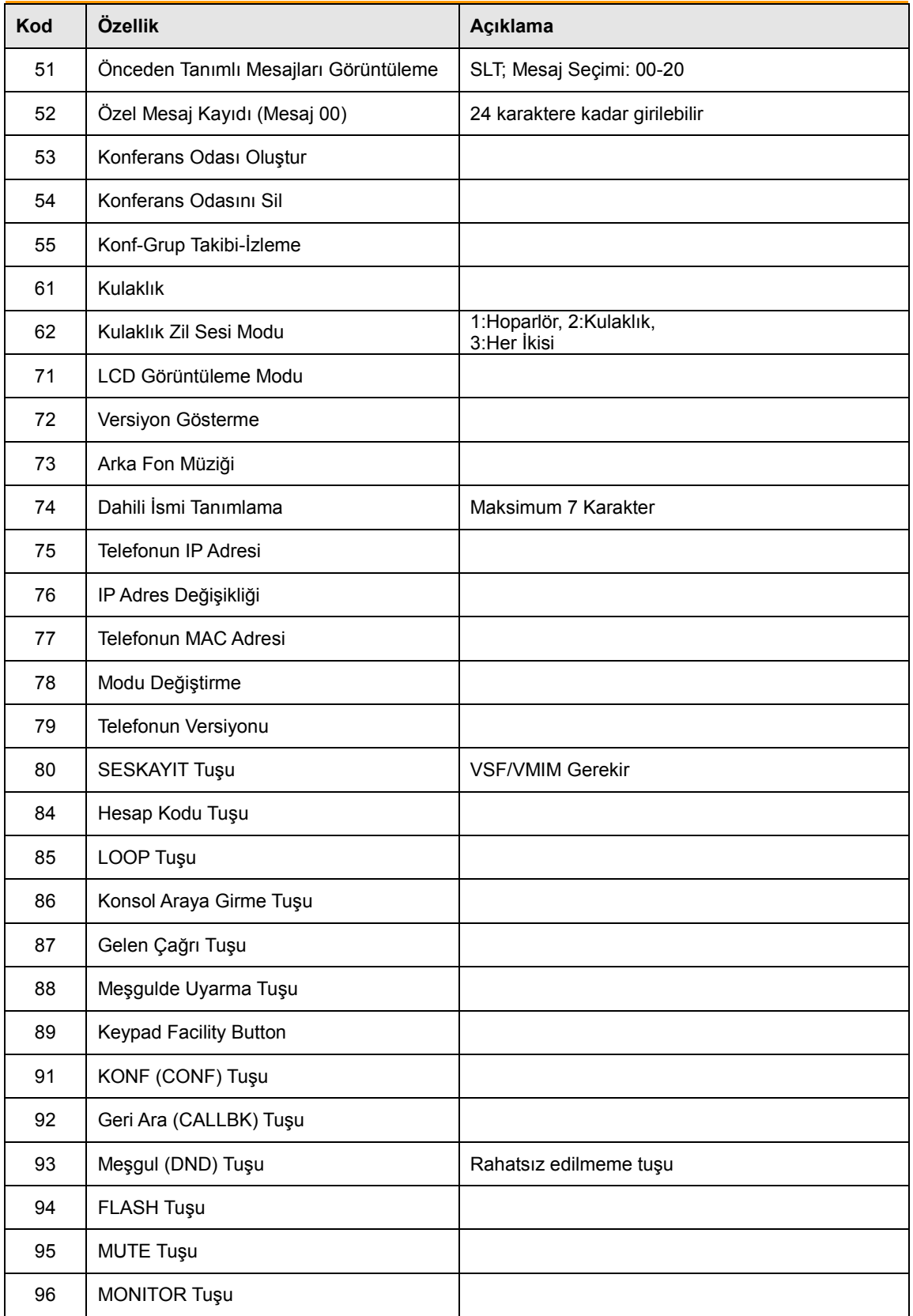

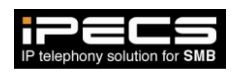

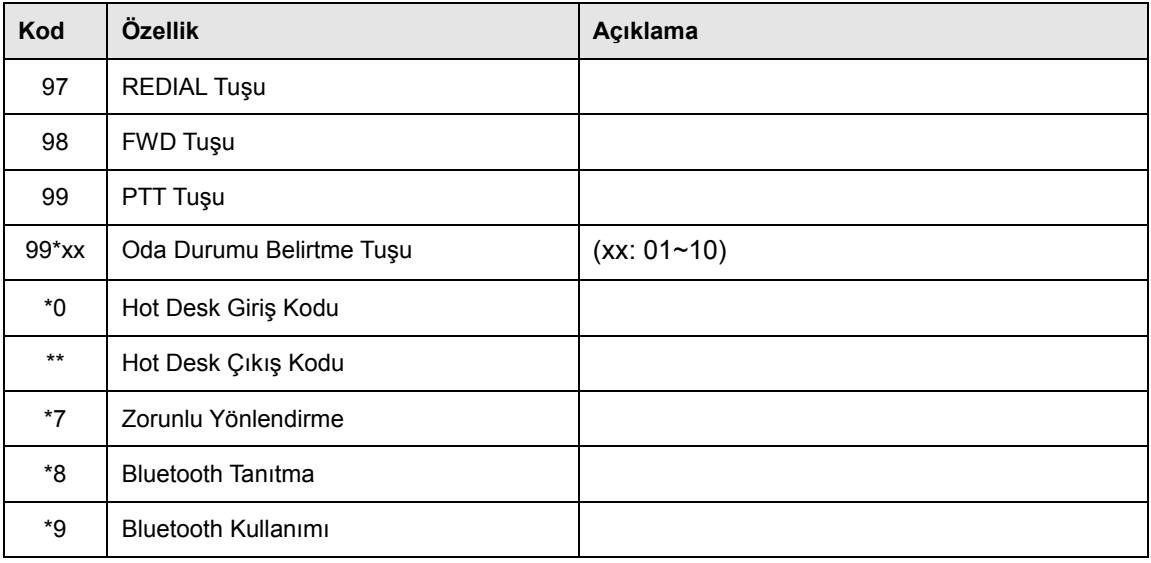

# *(iPECS-MG)*

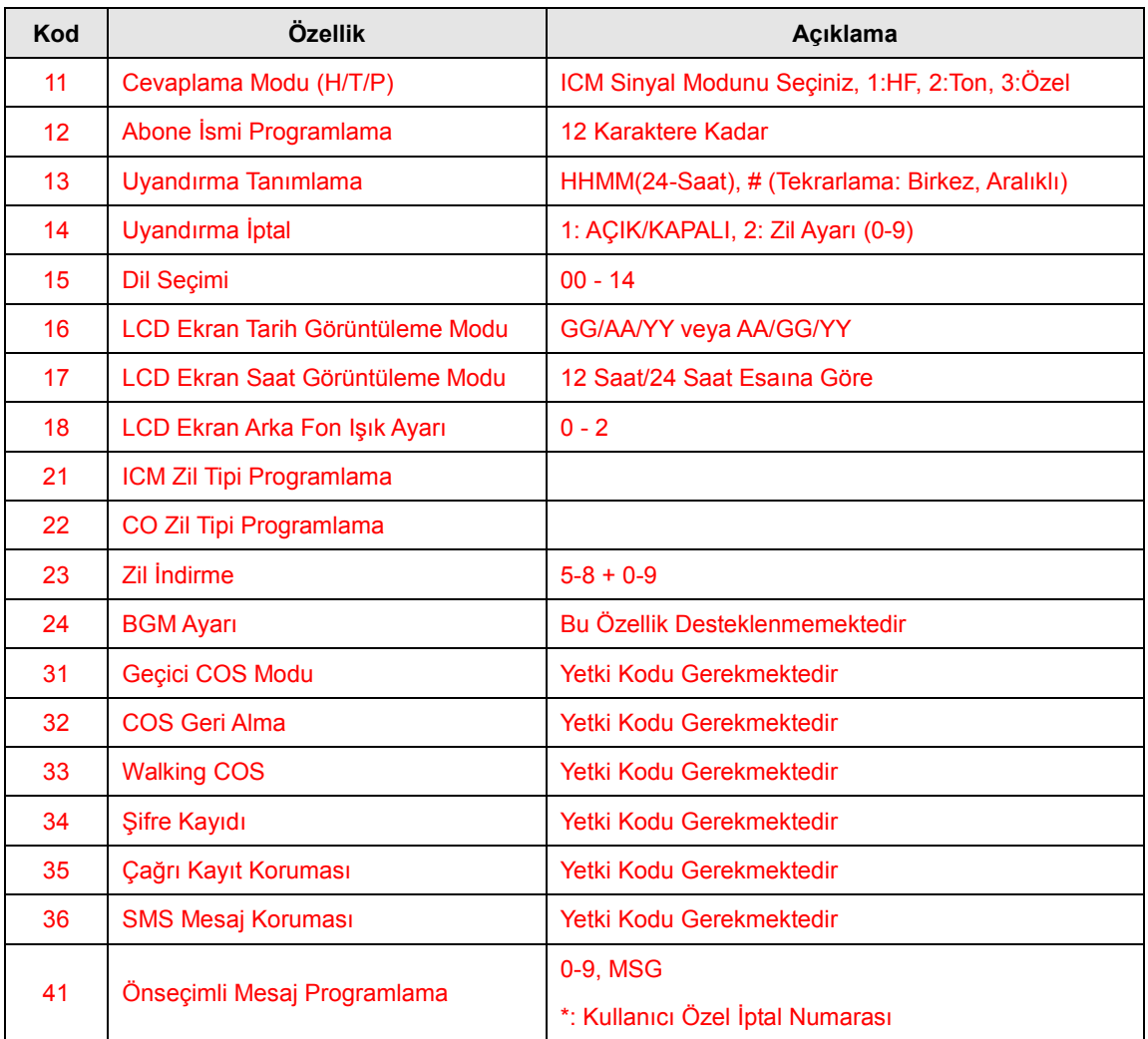

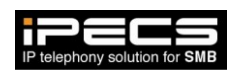

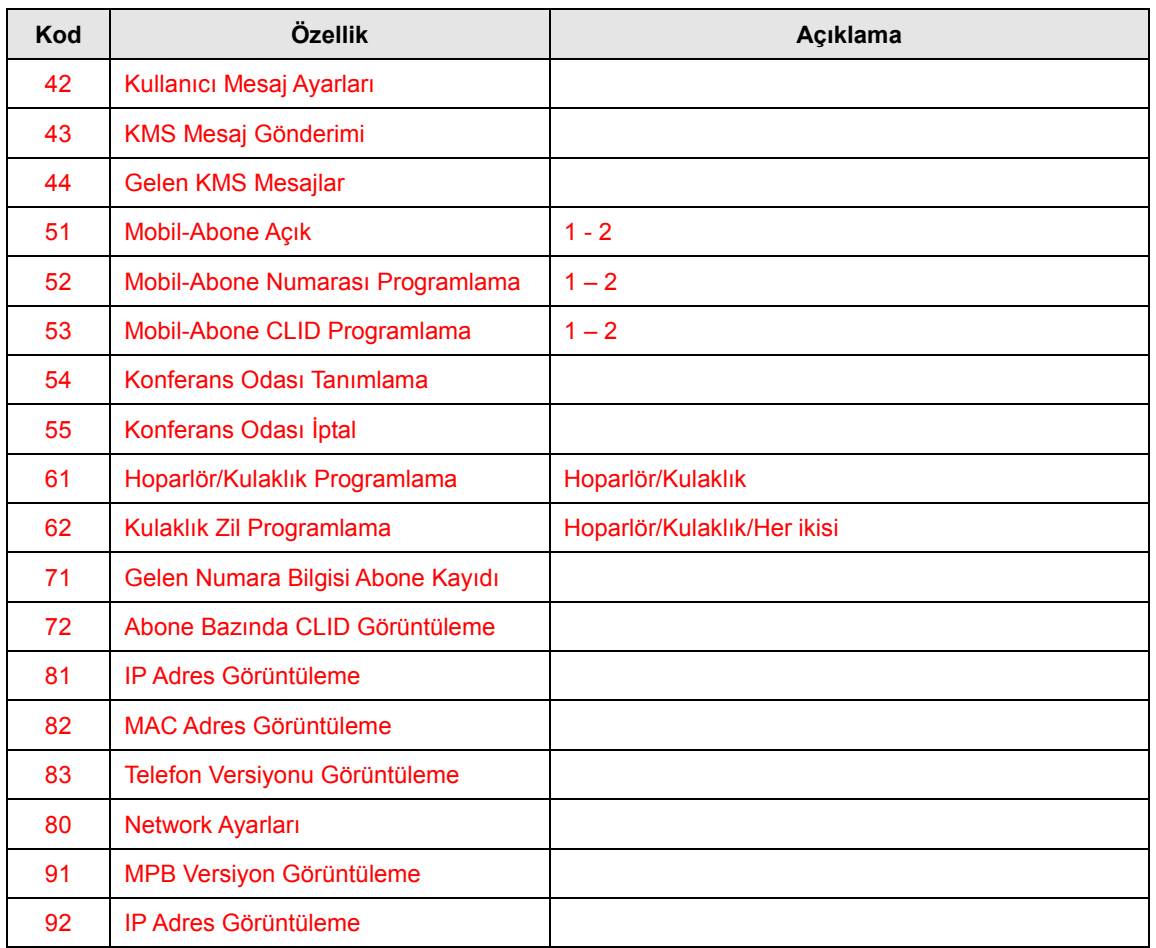